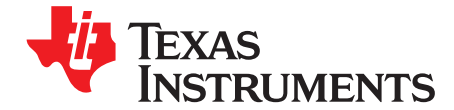

# 具有同步整流硬件套件的高电压半桥线路电平控制 **(LLC)** 谐振 **DC/DC** 转换器

Daniel Chang

摘要 TMDSHVRESLLCKIT 提供了学习单一微控制器 (MCU) 和使用一个单 MCU 进行实验来控制一个具有同步整 流功能的半桥 LLC 谐振 DC/DC 转换器的广泛方法。 这份应用报告仔细检查了套件内容、套件硬件细节并 对出现在主板上的跳线和接头的功能和位置进行了说明。 这份文档取代所有针对此套件硬件的可用文档。

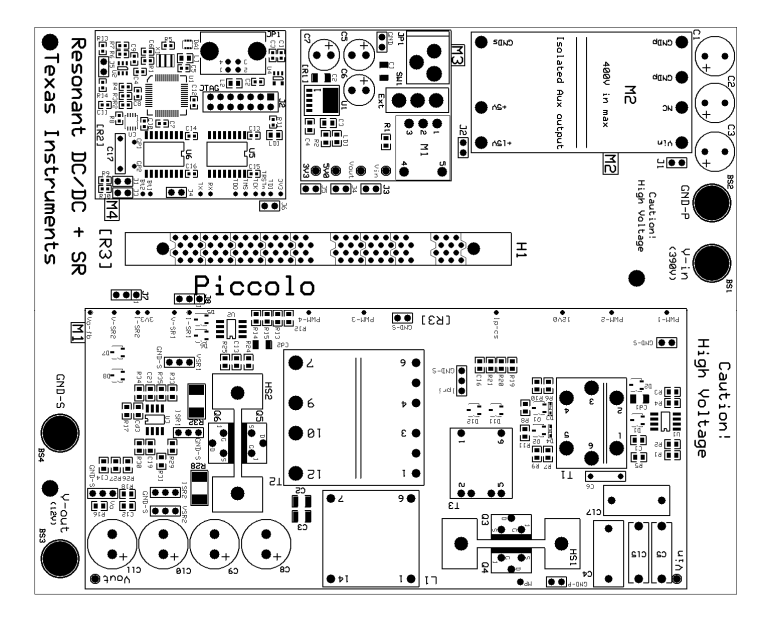

图 **1. TMDSHVRESLLCKIT** 电路板图

<span id="page-0-0"></span>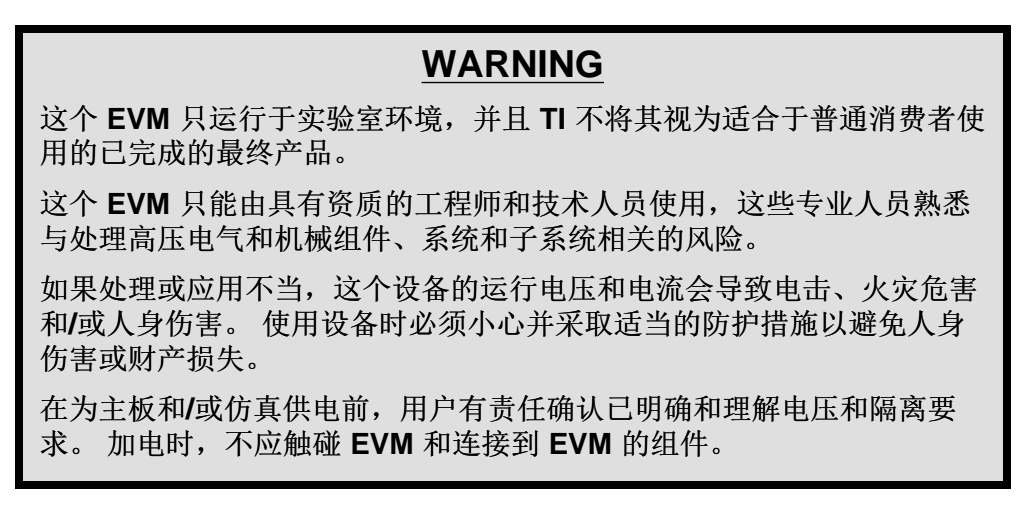

Piccolo, Code Composer Studio, C2000 are trademarks of Texas Instruments. All other trademarks are the property of their respective owners.

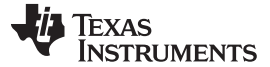

熟悉套件 [www.ti.com.cn](http://www.ti.com.cn)

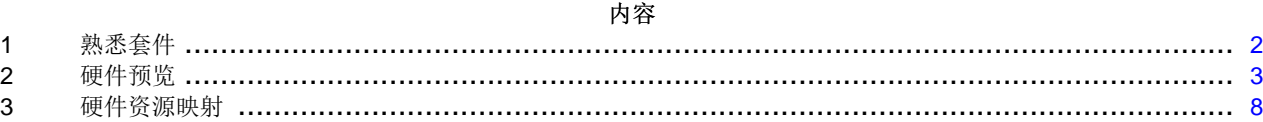

#### 图片列表

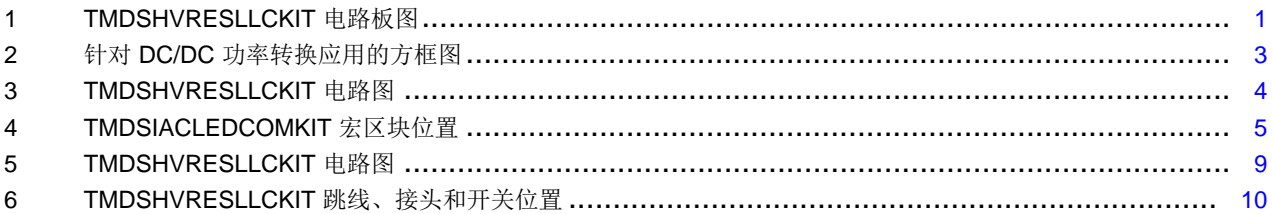

#### 图表列表

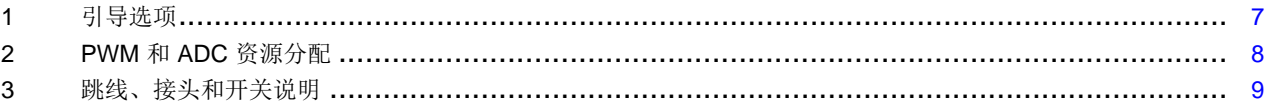

# <span id="page-1-0"></span>**1** 熟悉套件

#### **1.1** 套件内容

此套件包含:

- 具有同步整流电路板的半桥 LLC 谐振 DC/DC 转换器
- Piccolo™ F28027 controlCARD
- 12V 电源适配器
- USB 线缆
- USB 驱动,此驱动具有可执行的图形用户接口 (GUI) 和 Code Composer Studio™v4 软件

此电路板可接受 C2000™ 系列 controlCARD 中的任何一款产品。 一个 F28027 控制卡与本套件一同销售。 也许需要进行软件更改,这样此电路板就可以与不同的 controlCARD 一同工作了。 有些 controlCARD 也许 不支持某些特性。

# **1.2** 套件特性

此套件具有以下特性:

- 隔离功率级
- 板载隔离 JTAG 仿真
- 通过串行通信接口 (SCI) 外设和 FTDI 芯片的隔离通用异步接收器/发射器 (UART) 通信
- 可提供硬件开发人员包,其中包括电路原理图、物料清单和光绘文件等。

# **1.3** 套件技术规格

具有同步整流套件电路板的高压半桥 LLC 谐振 DC/DC 转换器的电气参数如下:

- 输入电压:375 至 405 VDC
- 额定输出功率:300W
- 输出电压:12 VDC
- 额定输出电流:25A
- 输出电压线路稳压 (lo=1A): ≤1%
- 输出电压负载稳压 (Vin=390V): ≤1%

2 具有同步整流硬件套件的高电压半桥线路电平控制 (LLC) 谐振 DC/DC 转换器 2000 2000 2000 2013

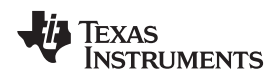

[www.ti.com.cn](http://www.ti.com.cn) 硬件预览

- 输出电压峰值至峰值纹波(Vin=390V且 lo=25A): ≤120mV
- 效率 (Vin=390V 且 lo=25A): >90%
- 开关频率(正常运行): 80kHz 至 150kHz
- 谐振频率: f0=~130kHz

# <span id="page-2-1"></span><span id="page-2-0"></span>**2** 硬件预览

[图](#page-2-1) 2图示了一个由 DC 电源供电运行的 DC/DC 功率转换应用。

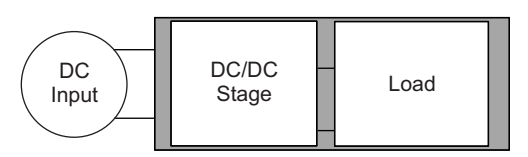

图 **2.** 针对 **DC/DC** 功率转换应用的方框图

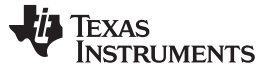

硬件预览 [www.ti.com.cn](http://www.ti.com.cn)

这个电路板使用 C2000 来控制一个具有同步整流功能的半桥 LLC 谐振 DC/DC 转换器。 这个功率级使用 2P2Z 和比例积分微分 (PID) 闭环控制来调节输出电压[。图](#page-3-0) 3显示了电路图。

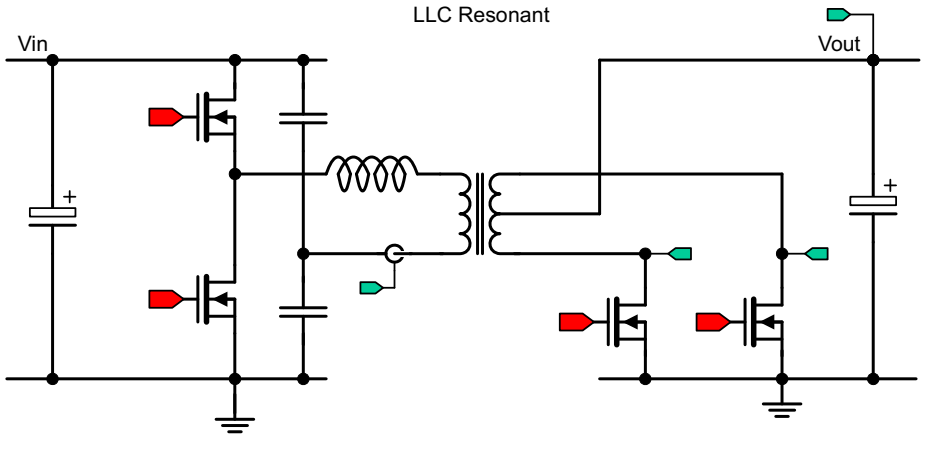

图 **3. TMDSHVRESLLCKIT** 电路图

# <span id="page-3-0"></span>**2.1** 宏区块

这个具有同步整流电路板的高压半桥 LLC 谐振 DC/DC 转换器被分成了称为宏区块的功能组。 宏区块方法 的使用可实现每次一个部分的轻松调试和测试。 所有脉宽调制 (PWM) 和模数转换器 (ADC) 信号已经指定了 电路板上的测试点,这使得开发人员不但可以轻松调试,而且可尝试新的算法和策略。

下面列出了出现在电路板上的宏区块并对每个宏区块进行了简要说明:

- 主板区域 **- [Main]** 包含 controlCARD 插槽、电源接头、跳线和 controlCARD 和宏区块之间的信号传 输。 下面的部分包含其他已定义宏区块之外的所有区域。
- 辅助 **DC** 电源宏 **- [M3]** 从包含在套件内的 12V DC 电源、一个外部 DC 电源或板载 400V 至 15V DC/DC 模块生成 12V-15V, 5V 和 3.3V DC 电源轨。
- **[M2]** 一个 LLC 谐振 DC/DC 转换级,此转换级被用来将输入电压减少为 LED 灯串使用的电压。
- 隔离 **USB** 至 **JTAG** 宏 **- [M4]** 通过 USB 提供到主机的板载隔离 JTAG 连接并提供隔离 SCI (UART) 通 信。
- **LLC** 谐振 **+ SR** 宏 **- [M1]**具有同步整流的隔离谐振 LLC DC/DC 功率级。
- **400V** 至 **15V DC/DC** 宏 **- [M2]** 从400V 输入电压生成一个隔离 15V 电压。

每个宏区块的放置请见[图](#page-4-0) 4。 在这份应用报告中,每个组件的名称以它们的宏编号开始,之后是参考名。 例如, [M2]-J1 是指宏 M2 内的跳线 J1, 而 [Main]-J1 是指位于其它已定义的宏区块外电路板上的 J1。

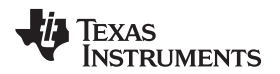

#### [www.ti.com.cn](http://www.ti.com.cn) 硬件预览

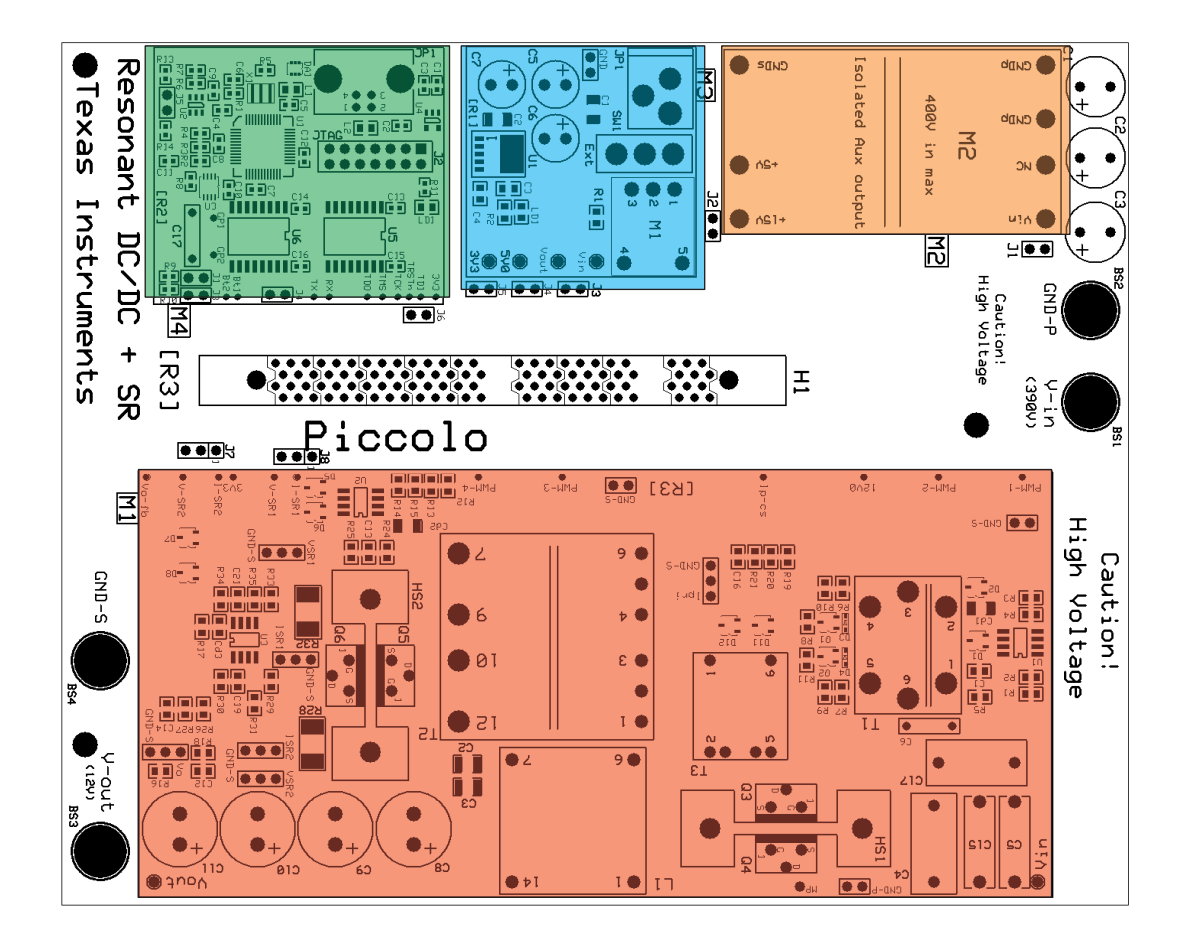

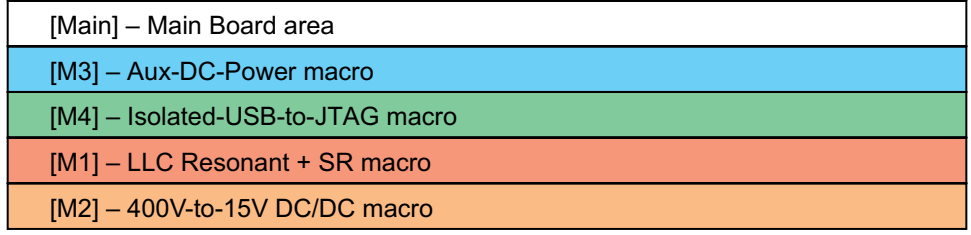

#### 图 **4. TMDSIACLEDCOMKIT** 宏区块位置

# <span id="page-4-0"></span>**2.2** 为主板加电

具有同步整流套件电路板的高压半桥 LLC 谐振 DC/DC 转换器具有两个单独的功率域和两个主要的运行模 式。 这两个功率域是馈入功率级的主电源轨, 以及为 MCU 和芯片供电的辅助电源轨。 根据您的意愿, 您 可以使用两个运行模式。

# **WARNING**

由于出现的高电压,在使用主板电子元件的时候要一直小心。

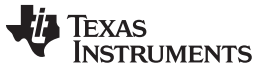

硬件预览 [www.ti.com.cn](http://www.ti.com.cn)

- 演示模式:使用 GUI 来快速显示电路板的功能运行。 此电路板所需的全部功率由一个单一 390V DC 电 源提供。
	- 1. 将一个闪存预先存储的 F28027 控制卡插入到 [Main]-H1 插槽内。
	- 2. 使用一条 USB 线缆将您的计算机连接到电路板。
	- 3. 检验以下的跳线设置:
		- (a) 跳线被放置在 [Main]-J1,J2,J3,J4,J5 上。
		- (b) 跳线被放置在 [Main]-J7, J8 的引脚 1-2 上。
		- (c) 一个跳线被放置在 [M4]-J4 上。
		- (d) [Main]-J6 上未放置跳线。
	- 4. 检查 [M3]-JP1 上未连接 DC 电源。
	- 5. 将一个 390V DC 电源连接到 [Main]-BS1,BS2 上。
	- 6. 在 [Main]-BS3, BS4 上连接一个负载。
- 实验模式: 使用 CCSv4 来试验电路板是如何工作的。 使用了两个 不同的电源来大大降低试验中的风 险。 主电源轨和辅助电源轨分别使用一个独立的电源。 这个模式使得用户可以在为 DC/DC 功率级加电 前检查 PWM 输出和 ADC 反馈信号并且有助于在主电源轨发生故障时保护 MCU。
	- 1. 将一个 F28027 控制卡插入到插槽 [Main]-H1 中。
	- 2. 使用一条 USB 线缆将您的计算机连接到电路板。
	- 3. 检验以下的跳线设置:
		- (a) 跳线被放置在 [Main]-J3,J4,J5,J6 上。
		- (b) 跳线被放置在 [Main]-J7, J8 的引脚 1-2 上。
		- (c) 一个跳线被放置在 [M4]-J4 上。
		- (d) 在 [Main]-J1,J2 上未放置跳线。
	- 4. 将一个 12V DC 电源连接到 [M3]-JP1。
	- 5. 将一个 390V DC 电源连接到 [Main]-BS1, BS2 上。
	- 6. 在 [Main]-BS3, BS4 上连接一个负载。

#### **CAUTION**

这个 EVM 只运行于实验室环境,并且 TI 不将其视为适合于普通消费者使用的已 完成的最终产品。

这个 EVM 只能由具有资质的工程师和技术人员使用,这些专业人员熟悉与处理 高压电气和机械组件、系统和子系统相关的风险。

如果处理或应用不当,这个设备的运行电压和电流会导致电击、火灾危害和/或人 身伤害。 使用设备时必须小心并采取适当的防护措施以避免人身伤害或财产损 失。

在为主板和/或仿真供电前,用户有责任确认已明确和理解电压和隔离要求。 加 电时, 不应触碰 EVM 和连接到 EVM 的组件。

[www.ti.com.cn](http://www.ti.com.cn) 硬件预览

# <span id="page-6-0"></span>**2.3** 引导模式

对于此电路板[表](#page-6-0) 1描述了从闪存和 SCI 引导所需的跳线和开关设置。

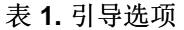

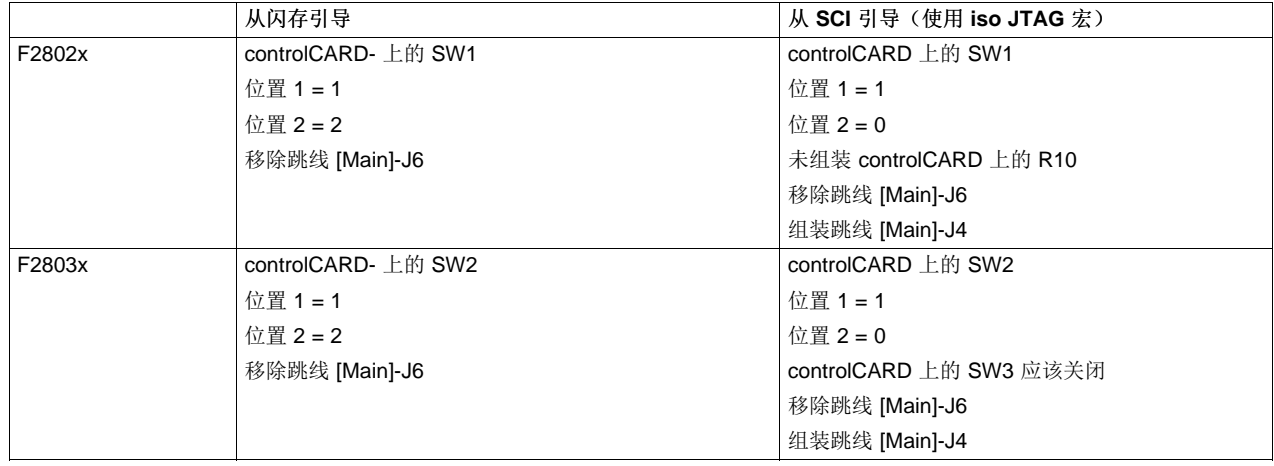

# **2.4 GUI** 连接

出现在主板上的 FTDI 芯片可被用作一个用于与主机 (PC) 通信的已隔离 SCI。 必须进行以下的跳线配置来 启用这个连接。

- 1. 组装跳线 [Main]-J4。
- 2. 移除跳线 [Main]-J6。
- 3. 对于 F28035, 将 controlCARD 上的 SW3 放在关闭 (OFF) 位置。 对于 F28027,请确认 controlCARD 上的 R10 被移除。
- 4. 将一条 USB 线缆连接到 [M4]-JP1 和主机 之间。

# **2.5** 接地电平和安全

- 在加电时,您一定不能触碰主板的任何部件或已连接到主板的组件。
- 主板上的功率级具有单独的额定值。 您有责任在将这些电源块连接在一起并为主板或仿真供电前,确保 已完全理解这些额定值(电压、电流和功率水平)并遵守这些额定值。

TEXAS<br>INSTRUMENTS

硬件资源映射 [www.ti.com.cn](http://www.ti.com.cn)

# <span id="page-7-0"></span>**3** 硬件资源映射

# **3.1** 资源分配

[图](#page-8-0) 5中以电路图的格式显示了此主板的多种功率级并图示了主要连接和被映射到 C2000 MCU 的反馈值。 [表](#page-7-1) 2列出了这些资源。 请注意, 每个 C2000 MCU 上比不提供所有资源。 要获得更加详细的信息, 请见电 路原理图和器件专用数据表。

<span id="page-7-1"></span>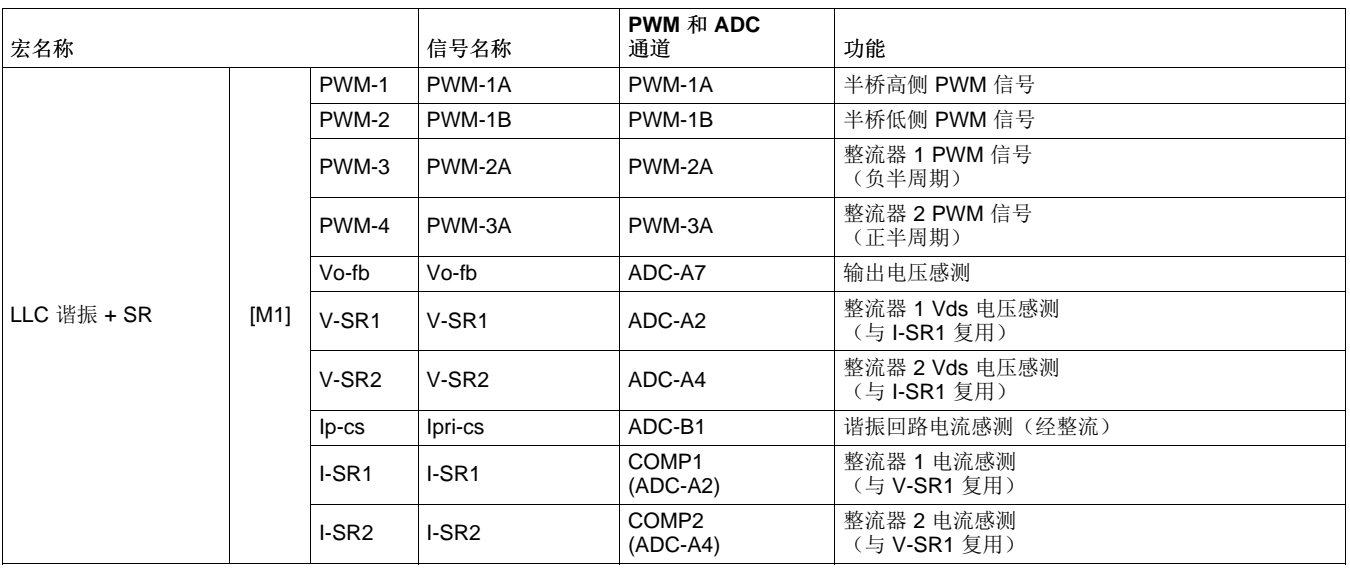

#### 表 **2. PWM** 和 **ADC** 资源分配

8 具有同步整流硬件套件的高电压半桥线路电平控制 (LLC) 谐振 DC/DC 转换器 The Management CHCA520-February 2013

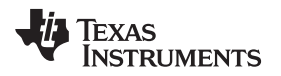

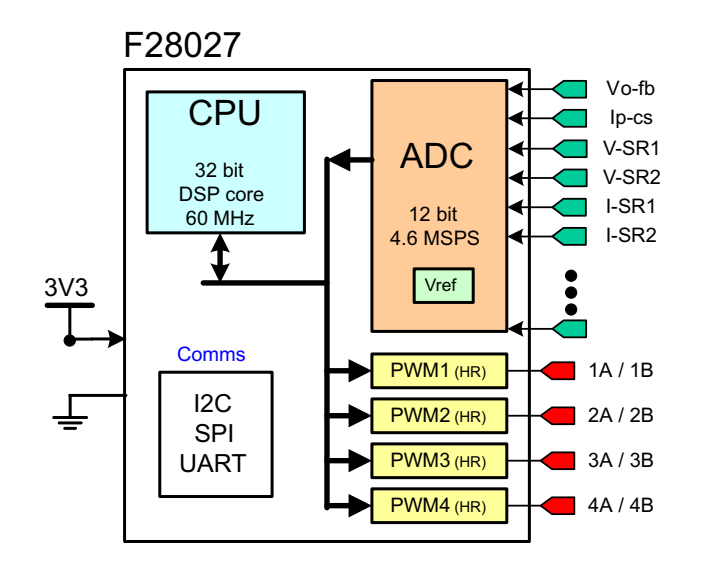

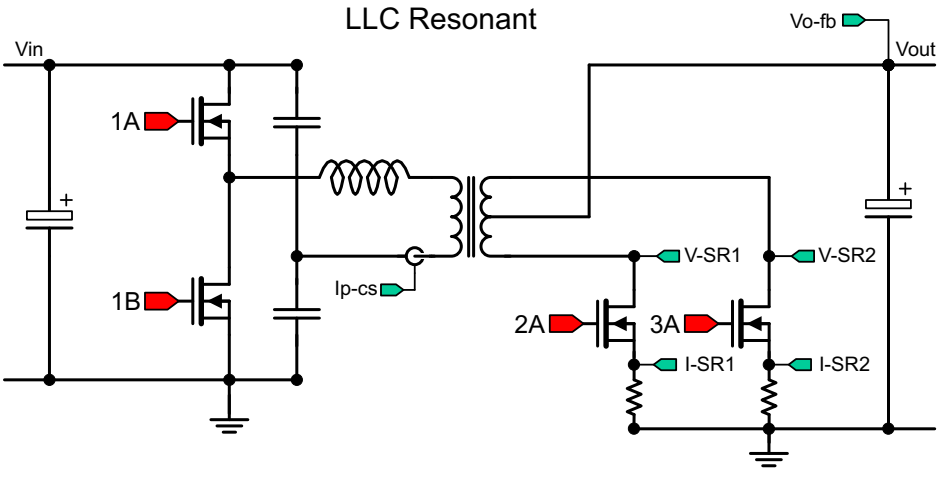

# 图 **5. TMDSHVRESLLCKIT** 电路图

# <span id="page-8-1"></span><span id="page-8-0"></span>**3.2** 跳线、接头和开关

[表](#page-8-1) 3中列出了电路板上提供的跳线、接头和开关[。图](#page-9-0) 6中,用电路板镜像显示了这些物体的位置。

#### 表 **3.** 跳线、接头和开关说明

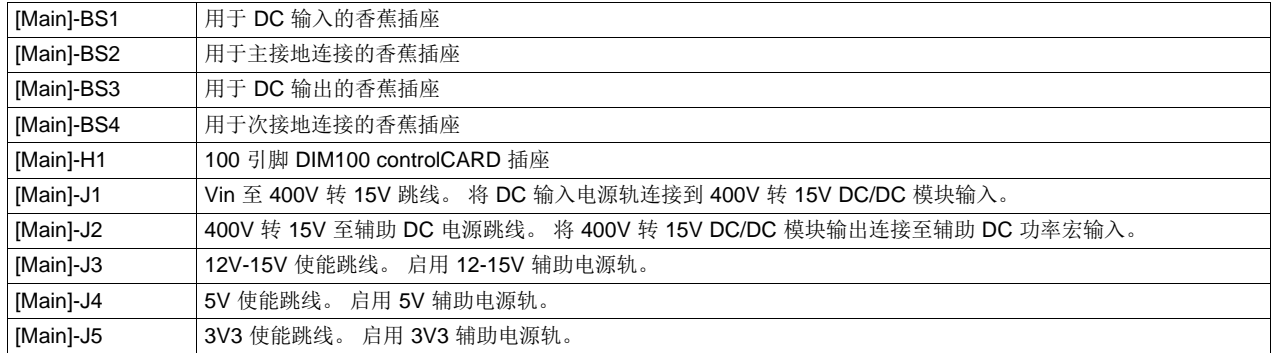

ZHCA520-February 2013 <br>
<br />
<br />
<br />
<br />
<br />
<br />
<br />
<br />
<br />
<br />
<br />
<br />
<br />
<br />
<br />
<br />
<br />
<br />
<br />
<br />
<br />
<<br />
<<br />
<br />
<br />
<br />
<br />
<br />

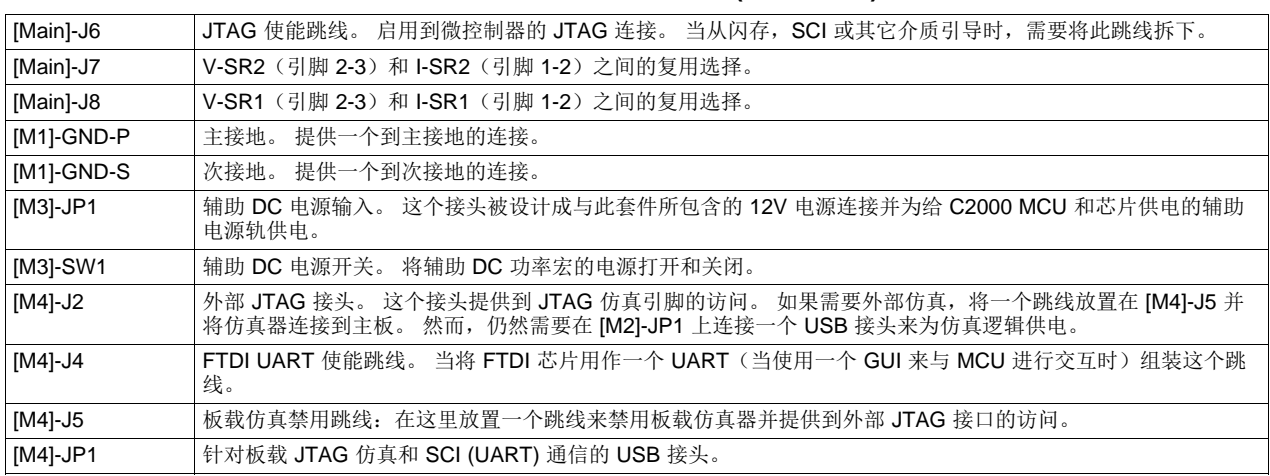

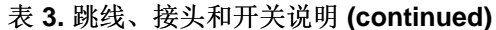

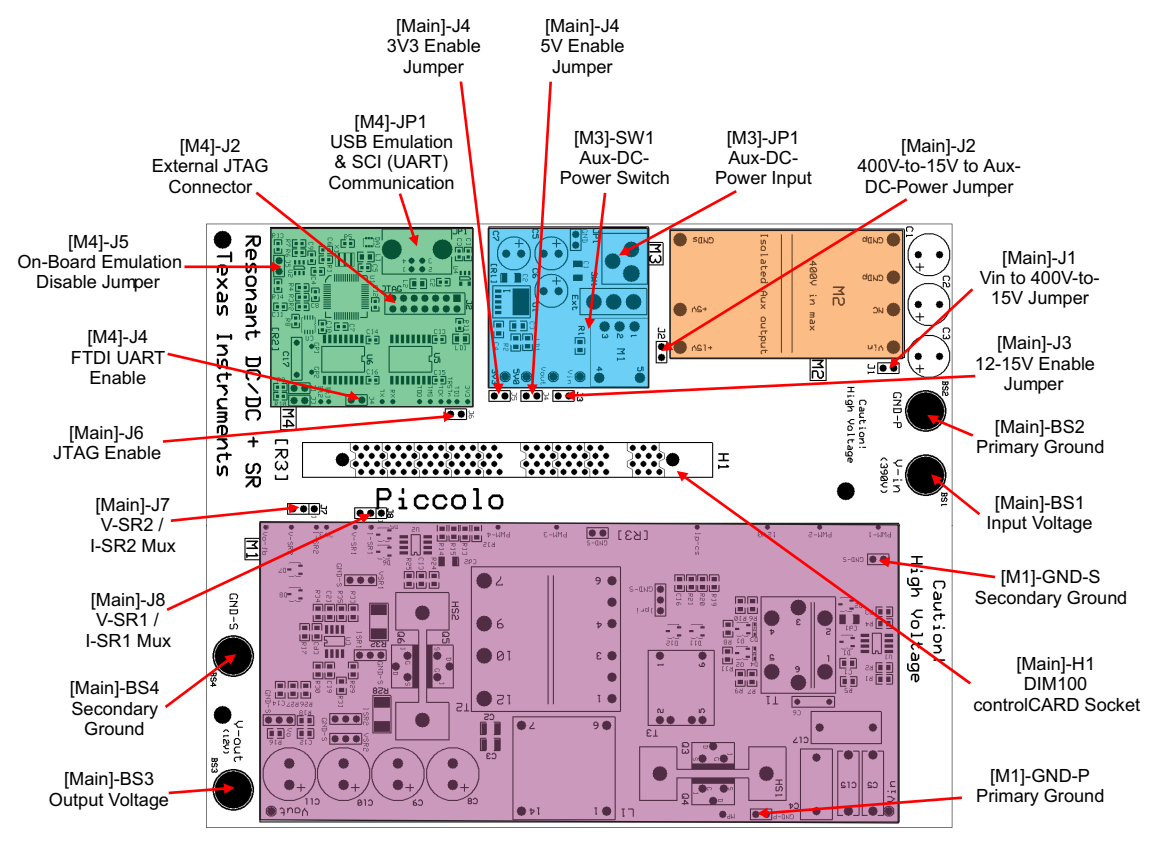

<span id="page-9-0"></span>图 **6. TMDSHVRESLLCKIT** 跳线、接头和开关位置

#### 有关 **TI** 设计信息和资源的重要通知

德州仪器 (TI) 公司提供的技术、应用或其他设计建议、服务或信息,包括但不限于与评估模块有关的参考设计和材料(总称"TI 资源"),旨在 帮助设计人员开发整合了 TI 产品的 应用; 如果您(个人,或如果是代表贵公司,则为贵公司)以任何方式下载、访问或使用了任何特定的 TI 资源,即表示贵方同意仅为该等目标,按照本通知的条款进行使用。

TI 所提供的 TI 资源,并未扩大或以其他方式修改 TI 对 TI 产品的公开适用的质保及质保免责声明;也未导致 TI 承担任何额外的义务或责任。 TI 有权对其 TI 资源进行纠正、增强、改进和其他修改。

您理解并同意,在设计应用时应自行实施独立的分析、评价和 判断, 且应全权负责并确保 应用的安全性, 以及您的 应用 (包括应用中使用 的所有 TI 产品))应符合所有适用的法律法规及其他相关要求。你就您的 应用声明,您具备制订和实施下列保障措施所需的一切必要专业知 识,能够 (1) 预见故障的危险后果,(2) 监视故障及其后果,以及 (3) 降低可能导致危险的故障几率并采取适当措施。您同意,在使用或分发包 含 TI 产品的任何 应用前, 您将彻底测试该等 应用 和该等应用所用 TI 产品的 功能。除特定 TI 资源的公开文档中明确列出的测试外,TI 未进 行任何其他测试。

您只有在为开发包含该等 TI 资源所列 TI 产品的 应用时, 才被授权使用、复制和修改任何相关单项 TI 资源。但并未依据禁止反言原则或其他 法理授予您任何TI知识产权的任何其他明示或默示的许可,也未授予您 TI 或第三方的任何技术或知识产权的许可,该等产权包括但不限于任 何专利权、版权、屏蔽作品权或与使用TI产品或服务的任何整合、机器制作、流程相关的其他知识产权。涉及或参考了第三方产品或服务的信 息不构成使用此类产品或服务的许可或与其相关的保证或认可。使用 TI 资源可能需要您向第三方获得对该等第三方专利或其他知识产权的许 可。

TI 资源系"按原样"提供。TI 兹免除对 TI 资源及其使用作出所有其他明确或默认的保证或陈述,包括但不限于对准确性或完整性、产权保证、 无屡发故障保证,以及适销性、适合特定用途和不侵犯任何第三方知识产权的任何默认保证。

TI 不负责任何申索,包括但不限于因组合产品所致或与之有关的申索,也不为您辩护或赔偿,即使该等产品组合已列于 TI 资源或其他地方。 对因 TI 资源或其使用引起或与之有关的任何实际的、直接的、特殊的、附带的、间接的、惩罚性的、偶发的、从属或惩戒性损害赔偿,不管 TI 是否获悉可能会产生上述损害赔偿,TI 概不负责。

您同意向 TI 及其代表全额赔偿因您不遵守本通知条款和条件而引起的任何损害、费用、损失和/或责任。

本通知适用于 TI 资源。另有其他条款适用于某些类型的材料、TI 产品和服务的使用和采购。这些条款包括但不限于适用于 TI 的半导体产品 (<http://www.ti.com/sc/docs/stdterms.htm>)、[评估模块和](http://www.ti.com/lit/pdf/SSZZ027)样品 (<http://www.ti.com/sc/docs/sampterms.htm>) 的标准条款。

> 邮寄地址: 上海市浦东新区世纪大道 1568 号中建大厦 32 楼, 邮政编码: 200122 Copyright © 2017 德州仪器半导体技术(上海)有限公司